# **Blogger Entries and Comments**

### Logging in to Blogger

- 1. Go to https://www.blogger.com/.
- 2. Type your username and password, and then click the "Sign In" button.

## Posting a blog entry

- 1. On the dashboard, click on the "New Post" link.
- 2. Add a title for your blog entry. Choose a title that will tell a reader at a glance what the entry is about.
- 3. If desired, add a link. The URL will be hyperlinked in the title of your entry.
- 4. Click the "Edit HTML" tab on the right to compose your entry in HTML, or click the "Compose" tab to compose your entry in the text editor.
- 5. Once you finish your entry, add category labels at the bottom of the entry. Click the "Show all" link to see any previous labels you have used.
- 6. Click the orange "Publish Post" button to post your entry. If you are not done with your entry, you can click "Save Now" and come back to the entry later.

## Editing a blog entry

- 1. On the dashboard, click on the "Posts" link.
- 2. Choose the entry you want to edit from the list of posts.
- 3. Make any changes to the title or URL, if necessary.
- 4. Click the "Edit HTML" tab on the right to edit your entry's HTML code, or click the "Compose" tab to edit your entry in the text editor.
- 5. Make any changes to the category labels you'd like.
- 6. Click the orange "Publish Post" button to post your entry. If you are not done with your entry, you can click "Save Now" and come back to the entry later.

### Posting a blog comment

- 1. Go to the webpage for the blog you want to respond to.
- 2. After reading the entry, click the comments link at the end of the post.
- 3. Respond to the entry in the box under the "Leave your comment" heading.
- 4. Enter the word verification code below your comment.
- 5. Choose your identity, so that your comment will be signed.
- 6. Click "Preview" so you can review your writing.
- 7. Click the "Edit comment" if you need to make changes to your comment.
- 8. Click the "Publish your comment" link when you are ready to add your comment to the blog.

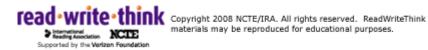